### $\mathbf{d}$   $\mathbf{d}$ **CISCO**

### **ĪSĀ PAMĀCĪBA**

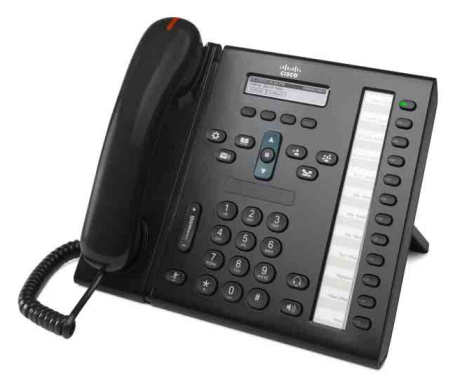

**ADMINISTRĀCIJAS PALĪGIEM**

### **Cisco vienotais IP tālrunis 6961**

- **1** [Zvan](#page-0-0)īšana
- **2** [Atbild](#page-0-1)ēšana
- **3** [Aiztur](#page-0-2)ēšana
- **4** Pārsūtī[šana](#page-0-3)
- **5** [Apspriede](#page-0-4)
- **6** [Klusums](#page-0-5)
- **7** [Balss pasts](#page-0-6)
- **8** [Novirz](#page-0-7)īšana
- **9** [Visu zvanu p](#page-0-8)āradresēšana
- **10** [Zvanu v](#page-1-0)ēsture
- **11** [Saraksti](#page-1-1)
- **12** Dalītās lī[nijas](#page-1-2)
- **13** [Iestat](#page-1-3)ījumi
- **14** Pā[rvietošan](#page-1-4)ās
- **15** [Padomi](#page-1-5)

 $\mathscr{D}$ 

**Piezīme Lai iegūtu labākus rezultātus, ieteicams izdrukāt uz 8,5 x 14" (formāts Legal) izmēra papīra.**

## <span id="page-0-0"></span>**1 Zvanīšana**

Lai veiktu zvanu, paceliet klausuli un ievadiet numuru. Vai arī izmantojiet kādu no šīm alternatīvajām iespējām.

#### **Pēdējā numura atkārtota sastādīšana**

Nospiediet izvēles taustiņu **Atkārtot**, lai atkārtoti zvanītu, izmantojot primāro līniju. Lai atkārtotu papildu līnijā, vispirms nospiediet līnijas pogu.

### **Numura sastādīšana noliktas klausules režīmā**

- **1.** Ievadiet numuru, kad tālrunis ir dīkstāvē.
- **2.** Paceliet klausuli vai nospiediet vienu no šīm pogām: līnijas pogu, izvēles taustiņu **Zvanīt**, austiņu pogu, skaļruņa (1) pogu vai apaļo pogu **Izvēlēties**, kas atrodas navigācijas joslā.

#### **Ātrā zvanīšana**

Ievadiet ātrās zvanīšanas vienuma numuru un nospiediet izvēles taustiņu **Ātrzvans**. Vai, kad tālrunis ir dīkstāvē, navigācijas joslā nospiediet **lejupvērsto bultiņu**, pēc tam ritiniet līdz ātrzvana vienumam un navigācijas joslā nospiediet apaļo pogu **Izvēlēties**. Jums var būt arī ātrzvani, kas piesaistīti dažām pogām, kas atrodas tālruņa labajā malā.

## <span id="page-0-1"></span>**2 Atbildēšana**

Jauna zvana rādītāji:

- **•** mirgojoša dzintara krāsas līnijas poga;
- animēta ikona iš un zvanītāja ID;
- **•** mirgojoša sarkana gaisma uz klausules;

Lai atbildētu zvanu, paceliet klausuli. Vai arī nospiediet mirgojošo dzintara krāsas līnijas pogu, izvēles taustiņu **Atbildēt** vai ierīces austiņu, vai skaļruņa pogu.

### **Atbildēšana ar vairākām līnijām**

Ja, saņemot citu zvanu, jūs runājat pa tālruni, tālruņa ekrānā īsu brīdi redzams ziņojums. Nospiediet dzintara krāsā mirgojošās līnijas pogu, lai atbildētu uz otro zvanu un pirmo zvanu automātiski novietotu gaidīšanas režīmā.

Jūsu tālrunis atbalsta gan vienu zvanu katrā līnijā, gan daudzus zvanus katrā līnijā. Vaicājiet administratoram, kura izvēles iespēja jums ir piemērotāka.

## <span id="page-0-2"></span>**3 Aizturēšana**

- **1.** Nospiediet pogu **Aizturēt** . Redzama aizturēšanas ikona **un līnijas** poga mirgo zaļā krāsā.
- **2.** Lai atsāktu aizturētu zvanu, nospiediet zaļā krāsā mirgojošo līnijas pogu vai izvēles taustiņu **Atjaunot**.

## <span id="page-0-3"></span>**4 Pārsūtīšana**

- **1.** No savienota zvana (kas nav aizturēts) nospiediet pogu **Pārsūtīt** .
- **2.** Ievadiet pārsūtīšanas saņēmēja tālruņa numuru.
- **3.** Nospiediet pogu **Pārsūtīt** vai izvēles taustiņu **Pārsūtīt** (pirms vai pēc saņēmēja atbildes). Pārsūtīšana ir pabeigta.

#### **Pārsūtīšana starp līnijām**

Jūs kopā varat pārsūtīt divus zvanus divās līnijās tā, ka pašam nepaliek neviens zvans:

- **1.** No savienota zvana (kas nav aizturēts) nospiediet pogu **Pārsūtīt** .
- **2.** Nospiediet otra (aizturētā) zvana līnijas pogu. Pārsūtīšana ir pabeigta.

## <span id="page-0-4"></span>**5 Apspriede**

- **1.** No savienota zvana (kas nav aizturēts) nospiediet pogu **Apspriede** .
- **2.** Izveidojiet jaunu zvanu.
- **3.** Nospiediet pogu **Apspriede** vai izvēles taustiņu **Apspriede** (pirms vai pēc otras puses atbildes). Sākas apspriede un tālruņa ekrānā redzams uzraksts "Apspriede".
- **4.** Lai pievienotu citus dalībniekus, atkārtojiet minētās darbības.

Apspriede beidzas, kad visi tās dalībnieki noliek klausules.

#### **Apspriede starp līnijām**

Divus zvanus divās līnijās var apvienot apspriedē. Jūs iekļaus apspriedē.

- **1.** No savienota zvana (kas nav aizturēts) nospiediet pogu **Apspriede** .
- **2.** Nospiediet otra (aizturētā) zvana līnijas pogu.

### **Dalībnieku apskate un dzēšana**

Apspriedes laikā nospiediet izvēles taustiņu **Detaļas**. Lai no apspriedes dzēstu dalībnieku, ritiniet līdz dalībniekam un nospiediet izvēles taustiņu **Dzēst**.

## <span id="page-0-5"></span>**6 Klusums**

- **1.** Sarunas laikā nospiediet pogu **Klusums** 2. Poga spīd, lai norādītu, ka klusuma režīms ir ieslēgts.
- **2.** Vēlreiz nospiediet pogu **Klusums,** lai izslēgtu klusuma režīmu.

# <span id="page-0-6"></span>**7 Balss pasts**

Jaunu ziņojumu rādītāji:

- **•** spīdoša sarkana gaisma uz klausules;
- **•** stostīgs centrāles gatavības signāls (ja pieejams);
- ekrāna redzams ziņojums "Jauns balss pasts".

### **Ziņojumu noklausīšanās**

Nospiediet pogu **Zinojumi**  $\infty$  un izpildiet balss norādes. Lai pārbaudītu noteiktas līnijas ziņojumus, vispirms nospiediet līnijas pogu.

## <span id="page-0-7"></span>**8 Novirzīšana**

Nospiediet izvēles taustiņu **Novirzīt,** kad zvana, zvans ir aktīvs vai aizturēts. Novirzīšana pāradresē individuālu zvanu uz balss pastu (vai uz citu sistēmas administratora iestatītu numuru).

## <span id="page-0-8"></span>**9 Visu zvanu pāradresēšana**

- **1.** Lai primārajā līnijā saņemtus zvanus pārsūtītu uz citu numuru, nospiediet izvēles taustiņu **Pārs.vis**.
- **2.** Ievadiet tālruņa numuru vai nospiediet pogu Ziņojumi  $\boxed{\smile}$ , lai visus zvanus pārsūtītu uz balss pastu.
- **3.** Meklējiet apstiprinājumu sava tālruņa ekrānā.
- **4.** Lai atceltu zvanu pāradresēšanu, nospiediet **Pārs. izslēgta**.

Lai pāradresēšanu iestatītu attāli vai sekundārajai līnijai, piekļūstiet savām Lietotāja iespēju tīmekļa lapām. Papildinformāciju vaicājiet savam sistēmas administratoram.

## <span id="page-1-0"></span>**10 Zvanu vēsture**

#### **Zvanu vēstures apskate**

- **1.** Nospiediet pogu **Lietotnes**
- **2.** Izvēlieties **Zvanu vēsture**. (Lai ritinātu un izvēlētos, lietojiet navigācijas joslu un apaļo pogu **Izvēlēties**.)
- **3.** Izvēlieties apskatāmo līniju.

Tālrunī redzami pēdējie 150 neatbildētie, zvanītie un saņemtie zvani.

- **4.** Lai skatītu zvana detaļas, ritiniet līdz zvanam un nospiediet izvēles taustiņu **Vairāk**, pēc tam nospiediet **Detaļas**.
- **5.** Lai atgrieztos zvanu vēsturē, nospiediet izvēles taustiņu **Atpakaļ** . Lai izietu no izvēlnes Lietotnes, nospiediet pogu **Lietotnes** .

#### **Tikai neatbildēto zvanu apskate**

- **1.** Apskatiet zvanu vēsturi.
- **2.** Nospiediet izvēles taustiņu **Neatbildētie zvani**.

#### **Tikai zvanīto zvanu apskate**

Kad tālrunis ir dīkstāvē un visas izvēlnes ir aizvērtas, navigācijas joslā nospiediet augšupvērsto bultiņu.

#### **Zvanīšana no zvanu vēstures**

- **1.** Apskatiet zvanu vēsturi vai naviģējiet uz neatbildētajiem zvaniem vai zvanītajiem zvaniem.
- **2.** Ritiniet līdz sarakstam un paceliet klausuli vai nospiediet līnijas pogu vai pogu **Izvēlēties**.

Lai pirms zvanīšanas rediģētu numuru, nospiediet izvēles taustiņus **Vairāk > Rediģēt**.

## <span id="page-1-1"></span>**11 Saraksti**

- **1.** Nospiediet pogu **Adresāti** .
- **2.** Izvēlieties sarakstu. (Lai ritinātu un izvēlētos, lietojiet navigācijas joslu un apaļo pogu **Izvēlēties**.)
- **3.** Meklēšanas kritērija ievadīšanai lietojiet tastatūru.
- **4.** Nospiediet izvēles taustiņu **Reģistr**.
- **5.** Lai zvanītu, ritiniet līdz sarakstam un nospiediet izvēles taustiņu **Zvanīt**.

## <span id="page-1-2"></span>**12 Dalītās līnijas**

Ja dalāt līniju ar priekšnieku, līnijas poga norāda koplietotās līnijas zvana aktivitāti:

- **•** Mirgojoša dzintara krāsa ienākošs zvans koplietotajā līnijā. Uz zvanu varat atbildēt jūs vai jūsu priekšnieks.
- **•** Pastāvīgas sarkanas krāsas līnijas poga jūsu priekšnieks runā, izmantojot koplietoto līniju.
- **•** Mirgojoša sarkanas krāsas līnijas poga jūsu priekšnieks zvana, izmantojot koplietoto līniju. Zvanu varat atsākt jūs vai jūsu priekšnieks.

# <span id="page-1-3"></span>**13 Iestatījumi**

### **Skaļums**

Skaļuma josla atrodas tastatūras kreisajā pusē.

- **•** Lai noregulētu klausules, austiņu vai skaļruņa skaļumu, kad tālrunis tiek izmantots, nospiediet joslu **Skaļums**.
- **•** Lai noregulēt zvanu signāla skaļumu, nospiediet joslu **Skaļums** augšā vai lejā.
- **•** Lai apklusinātu tālruni zvanīšanas laikā, vienu reizi nospiediet joslu **Skaļums** lejasdaļā (nospiežot vairākas reizes, tiek samazināts zvana signāla skaļums).

### **Zvana signāls**

- **1.** Nospiediet pogu **Lietotnes**
- **2.** Izvēlieties **Izvēles**. (Lai ritinātu un izvēlētos, lietojiet navigācijas joslu un apaļo pogu **Izvēlēties**.)
- **3.** Izvēlieties **Zvana signāls**.
- **4.** Izvēlieties līniju.
- **5.** Ritiniet zvanu signālu sarakstu un, lai dzirdētu skaņas paraugu, nospiediet **Atskaņot**.
- **6.** Lai saglabātu izvēli, nospiediet **Iestatīt** un **Lietot**.

### **Ekrāna kontrasts**

- **1.** Nospiediet pogu **Lietotnes**
- **2.** Izvēlieties **Izvēles**. (Lai ritinātu un izvēlētos, lietojiet navigācijas joslu un apaļo pogu **Izvēlēties**.)
- **3.** Izvēlieties **Kontrasts**.
- **4.** Nospiediet navigācijas joslu augšā vai lejā.
- **5.** Nospiediet izvēles taustiņu **Saglabāt**.

## <span id="page-1-4"></span>**14 Pārvietošanās**

### **Kur atrodas līniju pogas?**

Divpadsmit līniju pogas atrodas tālruņa labajā malā.

Pogas, kas nav piešķirtas tālruņa līnijām, var lietot ātrzvaniem vai citām funkcijām. Lai uzzinātu papildinformāciju, sazinieties ar savu sistēmas administratoru.

#### **Kur atrodas izvēles taustiņi?**

Četri izvēles taustiņi atrodas zem tālruņa ekrāna. Varat nospiest izvēles taustiņu **Vairāk** (ja pieejams), lai redzētu pārējos izvēles taustiņus.

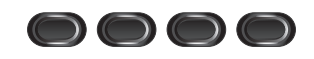

### **Kā var ritināt sarakstā vai izvēlnē?**

Navigācijas joslā nospiediet **augšupvērsto bultiņu** vai **lejupvērsto bultiņu**.

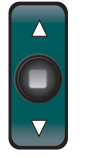

Ritjosla ekrānā norāda relatīvo atrašanās vietu sarakstā.

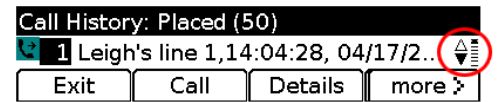

### **Kā sarakstā vai izvēlnē izvēlēties vienumu?**

Kad vienums ir iezīmēts, navigācijas joslas vidū nospiediet pogu **Izvēlēties**. Vai arī lietojiet tastatūru, lai ievadītu attiecīgā vienuma numuru.

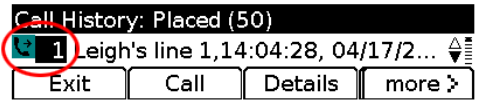

#### **Kā iziet no izvēlnes?**

Lai jebkurā līmenī aizvērtu izvēlni, nospiediet attiecīgā līdzekļa pogu.

Lai atkāptos atpakaļ uz izvēlni par vienu līmeni, nospiediet izvēles taustiņu **Iziet** vai **Atpakaļ** .

## <span id="page-1-5"></span>**15 Padomi**

#### **Kā sekot vairākiem zvaniem?**

Līnijas pogas krāsas norāda zvana stāvokļus un var palīdzēt orientēties vairāku zvanu apkalpošanas gadījumā:

- **•** ienākošs zvans mirgo dzintara krāsā;
- **•** savienots zvans spīd zaļā krāsā;
- **•** aizturēts zvans mirgo zaļā krāsā;
- **•** attāli tiek lietota koplietota līnija spīd sarkanā krāsā;
- **•** attāli aizturēta koplietota līnija mirgo sarkanā krāsā.

#### **Kā vislabāk izmantot austiņas?**

Ja jums jāapstrādā daudz zvanu un jūs valkājat austiņas, mēģiniet, lai austiņu poga  $\Omega$  spīd, un izmantojiet izvēles taustiņus, lai noliktu vai paceltu klausuli. Kad spīd austiņu poga, austiņas darbojas kā primārā skaņas ierīce (skaļruņa vietā).

#### **Kā darbojas izvēles taustiņš Pārnest?**

**Pārnest** ļauj jums pārslēgties starp zvaniem un pirms pārsūtīšanas pabeigšanas vai apspriedes privāti sazināties ar katru pusi.

### **Kā iestatīt ātrās zvanīšanas numurus?**

Lai iestatītu ātrzvanus un pielāgotu dažādus tālruņa līdzekļus un iestatījumus, lietojiet datora tīmekļa pārlūku, lai piekļūtu savām Cisco vienotā ZP lietotāja iespēju tīmekļa lapām. Lai uzzinātu vietrādi URL un papildinformāciju, sazinieties ar sistēmas administratoru.

#### **Kur var atrast lietotāja rokasgrāmatas pilnu versiju?**

[http://www.cisco.com/en/US/products/ps10326/products\\_](http://www.cisco.com/en/US/products/ps10326/products_user_guide_list.html) user\_guide\_list.html

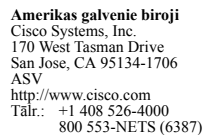

Fakss: +1 408 527-0883

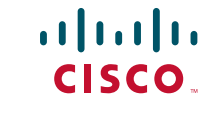

Cisco un Cisco logotips ir uzņēmuma Cisco Systems, Inc. un/vai tā filiāļu ASV un citās valstīs preču zīmes. Visu uzņēmuma Cisco preču zīmju sarakstu var atrast tīmekļvietnē [www.cisco.com/go/trademarks](http://www.cisco.com/go/trademarks). Minētās trešo pušu preču zīmes ir attiecīgo īpašnieku īpašums. Vārda "partneris" izmantošana nenorāda uz Cisco partnerattiecībām ar kādu citu uzņēmumu. (1005R)

© 2011 Cisco Systems, Inc. Visas tiesības paturētas.

Publicēta: 2011. gada 24. maijā, OL-25127-01